## Verification Files

## 3900 Series

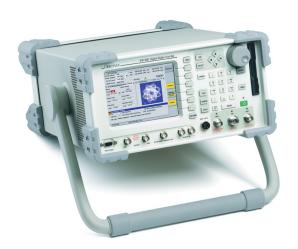

Software Version 1.7.3 includes Verification Files. Test Sets running software version 1.7.3 do not need to download 1.7.3 verification.zip file.

Test Sets running software version 1.5.3 and earlier, download 1.5.3 verification.zip file.

Test Sets running software version 1.6, download 1.6 verification.zip file.

## To download files:

- 1. Open 3900 Maintenance Manual CD from your computer's CD drive.
- Select folder named Verification Files. Open correct verification.zip file (see notes above).
- 3. Select all files. Extract files to a USB device.
- Download files from USB device to Test Set using File Management feature. Save files in the Internal Stores:/ Directory. (Refer to the 3900 Operation CD for use of File Management feature.)
- 5. Reboot Test Set. Refer to 3900 Maintenance Manual CD for Verification Procedure.

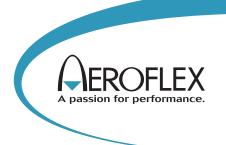